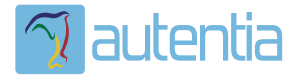

# ¿**Qué ofrece** Autentia Real Business Solutions S.L?

Somos su empresa de **Soporte a Desarrollo Informático**. Ese apoyo que siempre quiso tener...

**1. Desarrollo de componentes y proyectos a medida**

**2. Auditoría de código y recomendaciones de mejora**

**3. Arranque de proyectos basados en nuevas tecnologías**

- **1. Definición de frameworks corporativos.**
- **2. Transferencia de conocimiento de nuevas arquitecturas.**
- **3. Soporte al arranque de proyectos.**
- **4. Auditoría preventiva periódica de calidad.**
- **5. Revisión previa a la certificación de proyectos.**
- **6. Extensión de capacidad de equipos de calidad.**
- **7. Identificación de problemas en producción.**

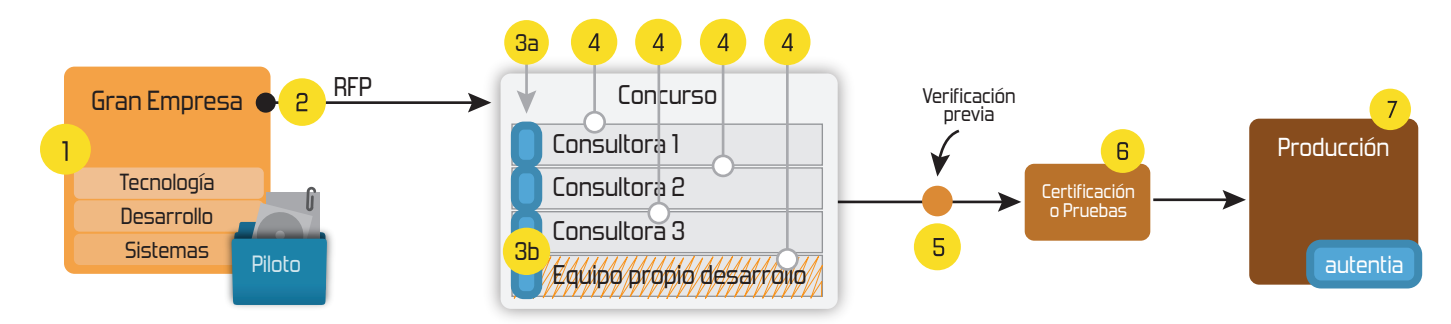

## **4. Cursos de formación** (impartidos por desarrolladores en activo)

**Gestor portales (Liferay) Gestor de contenidos (Alfresco) Aplicaciones híbridas Tareas programadas (Quartz) Gestor documental (Alfresco) Inversión de control (Spring) BPM (jBPM o Bonita) Generación de informes (JasperReport) ESB (Open ESB) Control de autenticación y acceso (Spring Security) UDDI Web Services Rest Services Social SSO SSO (Cas) Spring MVC, JSF-PrimeFaces /RichFaces, HTML5, CSS3, JavaScript-jQuery JPA-Hibernate, MyBatis Motor de búsqueda empresarial (Solr) ETL (Talend) Dirección de Proyectos Informáticos. Metodologías ágiles Patrones de diseño TDD**

## **Compartimos nuestro conociemiento en: www.adictosaltrabajo.com**

Para más información visítenos en:<br>www.autentia.com

Jugando con JSON en Java y la librería Gson http://www.adictosaltrabajo.com/tutoriales/tutoriales.php?pagina=Gso...

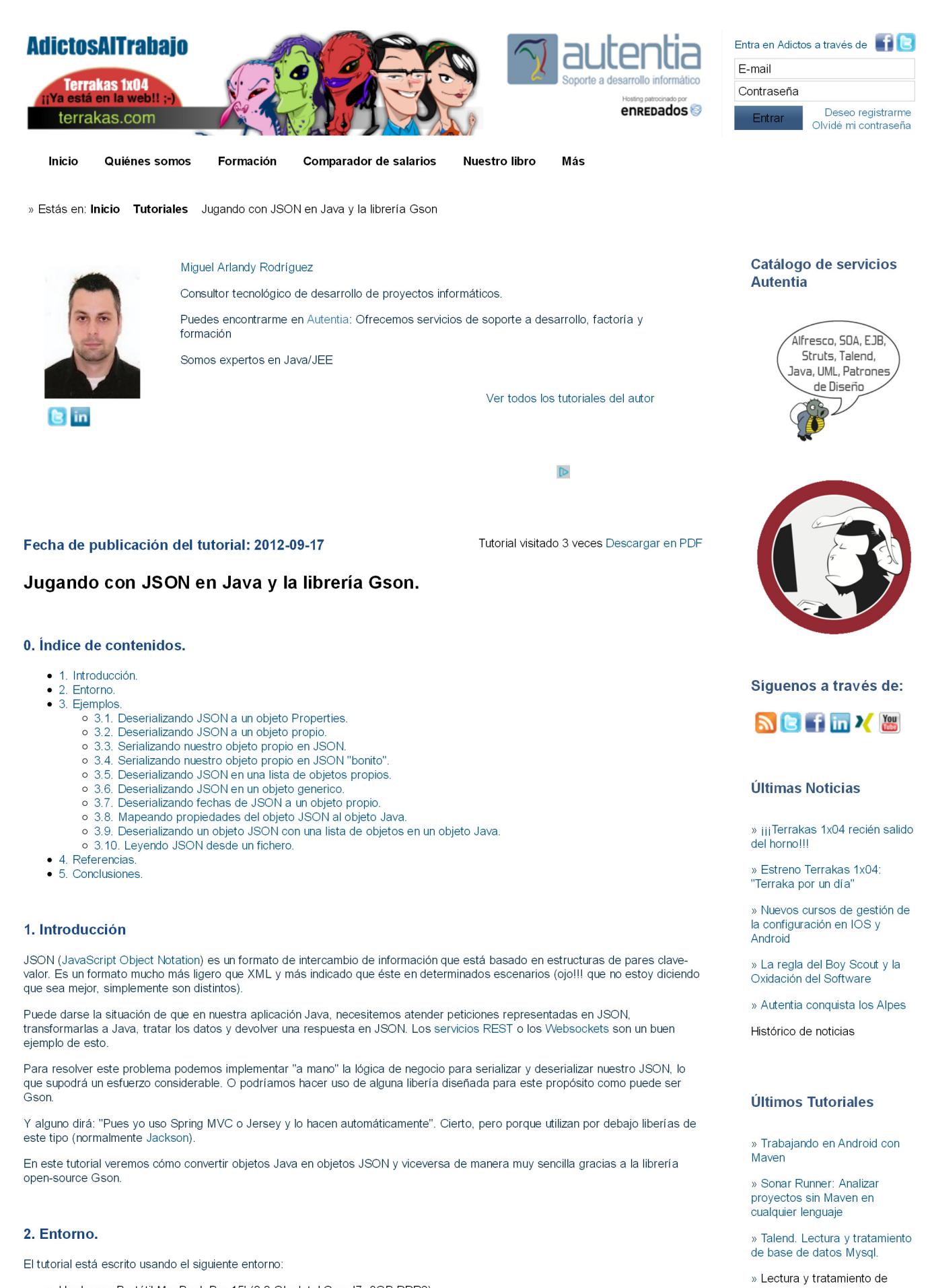

· Hardware: Portátil MacBook Pro 15' (2.2 Ghz Intel Core I7, 8GB DDR3).

- · Sistema Operativo: Mac OS Mountain Lion 10.8
- · Entorno de desarrollo: Intellij Idea 11.1 Ultimate
- $\bullet$  Gson 2.2.2
- $\bullet$  Maven 3.0.3
- $\bullet$  JUnit 4.8.2

Últimos Tutoriales del

ficheros XML con Talend

» Desplegando una aplicación

en Cloud Foundry con Maven

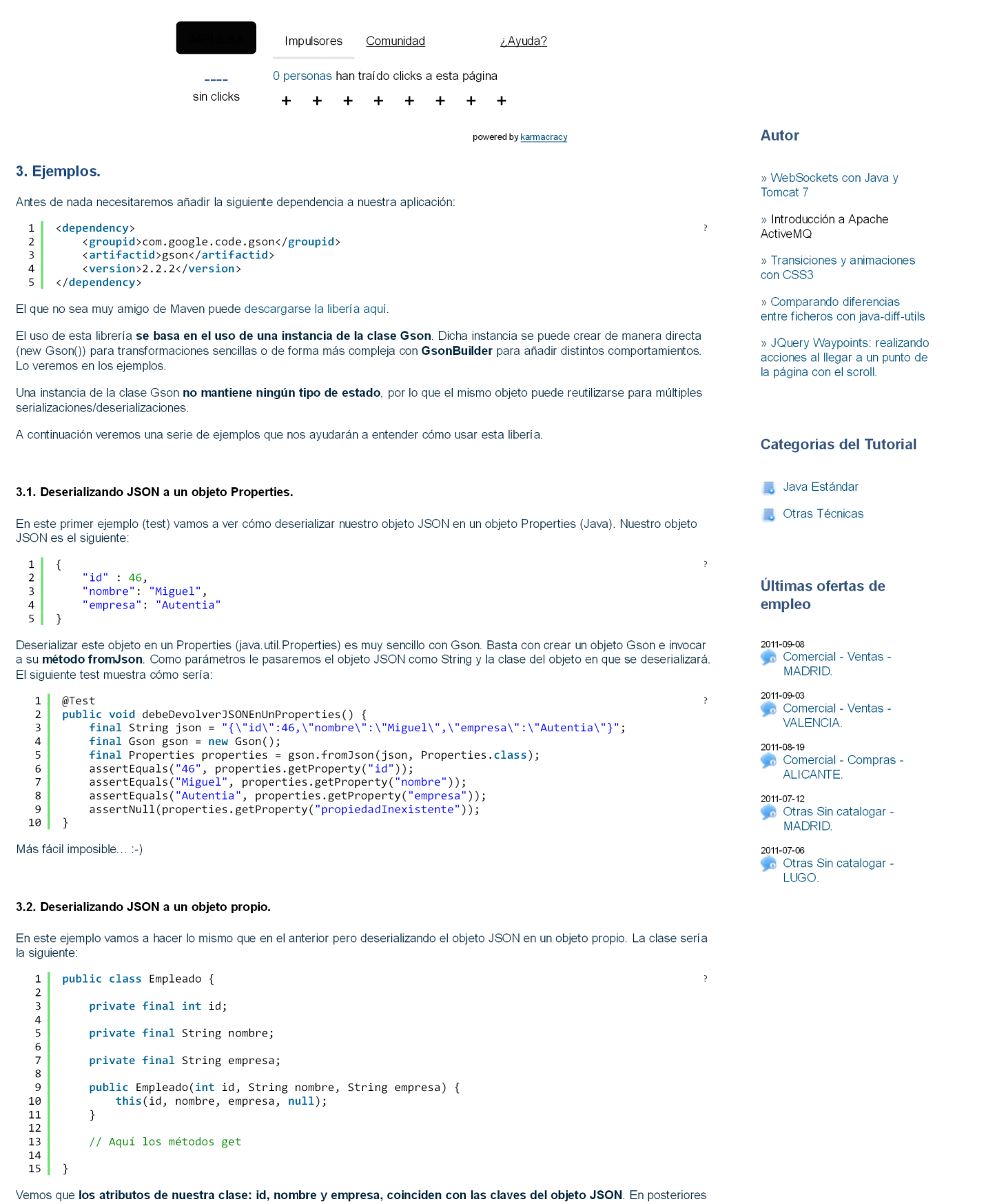

ejemplos veremos que esto no tiene por qué ser necesariamente así. La forma de realizar la transformación es exactamente igual que la del ejemplo anterior, pero ahora al método fromJson le pasamos la clase Empleado en vez de Properties:

```
\mathbf{1}@Test
          public void debeDevolverJSONEnUnObjeto() {<br>final String json = "{\"id\":46,\"nombre\":\"Miguel\",\"empresa\":\"Autentia\"}";<br>final Gson gson = new Gson();
\overline{2}\overline{\mathbf{3}}\overline{\mathbf{4}}rimal Empleado empleado = gson.fromJson(json, Empleado.class);<br>assertEquals(46, empleado.getId());
5
\overline{6}assertEquals("Miguel", empleado.getNombre());<br>assertEquals("Miguel", empleado.getNombre());<br>assertEquals("Autentia", empleado.getEmpresa());
\overline{7}8
\mathsf 9Ì
```
Ahora vamos a ver el ejemplo contrario al anterior. Partiendo de nuesto objeto empleado, queremos obtener su representación JSON. Para ello, igual que en los dos ejemplos anteriores, creamos una instancia de Gson. Esta vez invocamos a su método toJSON al que le pasaremos el objeto que queremos serializar en JSON:

```
ATest\,public void debeDevolverLaRepresentacionJSONDeUnObjeto() {<br>final Empleado empleado = new Empleado(46, "Miguel", "Autentia");
\overline{2}\overline{3}\overline{4}final Gson gson = new Gson();
                  rimar uson gson – new uson(),<br>final String representacionJSON = gson.toJson(empleado);<br>assertEquals("{\"id\":46,\"nombre\":\"Miguel\",\"empresa\":\"Autentia\"}", representacionJSON);
\overline{5}\begin{array}{c} 6 \\ 7 \end{array}\overline{\phantom{a}}
```
#### 3.4. Serializando nuestro obieto propio en JSON "bonito".

Si nos fijamos bien en el ejemplo anterior, la representación JSON de nuestro "Empleado" viene bastante comprimida. Todo en una línea y sin espacios o tabulaciones. Es posible que en algunos casos queramos mostrar la representación JSON de una forma más<br>clara, por ejemplo en un fichero de log. Si lo hiciésemos de la forma del ejemplo anterior y si probable que nos costase interpretar la información.

Gson nos permite crear representaciones JSON un poco más vistosas. Para ello debemos crear una instancia de Gson con GsonBuilder. Activamos el modo PrettyPrinting invocando al método setPrettyPrinting y creamos la instancia con el método create

```
@Terf\mathbf{1}\overline{c}public void debeDevolverLaRepresentacionJSONDeUnObjetoDeFormaBonita() {
                  final Empleado empleado = new Empleado(46, "Miguel", "Autentia");<br>final Gson prettyGson = new GsonBuilder().setPrettyPrinting().create();
  \overline{3}\overline{4}Final String representation Bonita = prettyGson.toJson(empleado);<br>
final String representation Bonita = prettyGson.toJson(empleado);<br>
final String representationEsperada = "{\n" +<br>
" \"id\": 46, \n" +<br>
" \"nombre\": \"Mig
 5
 6
  8
  \overline{9}\alpha\chi\alpha10
                   assertEquals(representacionEsperada, representacionBonita);
11
12\overline{1}
```
El resultado contiene espacios en blanco y saltos de línea, lo que facilita notablemente su lectura.

#### 3.5. Deserializando JSON en una lista de obietos propios.

Este ejemplo es parecido al segundo pero con la salvedad de que ahora no convertimos un objeto JSON en un objeto Java propio. sino en una lista de éstos. El array de objetos JSON es el siguiente

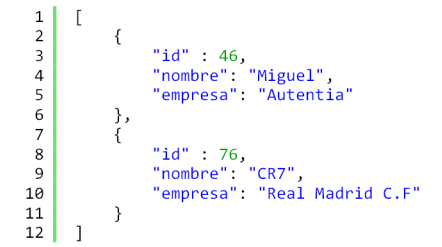

Como vemos hay dos empleados en el array. Para que Gson comprenda que tiene que deserializar el obieto JSON en una lista de objetos propios hacemos lo mismo que en los ejemplos anteriores. La única diferencia es que ahora el segundo parámetro del método from JSON no es la clase a la que queremos deserializar el objeto JSON sino un objeto Type (java lang reflect Type) que habremos creado mediante TypeToken. Al crear una instancia de TypeToken, lo tipamos con la lista de "Empleado", invocamos a su método getType y ya tenemos nuestra instancia de Type.

```
@Test
             elest<br>
public void debeDevolerLaRepresentacionJSONEnUnaListaDeObjetos() {<br>
final String empleado1JSON = "{\"id\":46,\"nombre\":\"Miguel\",\"empresa\":\"Autentia\"}";<br>
final String empleado2JSON = "{\"id\":76,\"nombre\":\"C
  \overline{2}\overline{3}\overline{a}5
  \sqrt{6}\overline{7}8
  \overline{9}assertNotNull(empleados);
                        assertNotNull(empleados);<br>assert[quals(2, empleados.size());<br>final Empleado empleados.size());<br>final Empleado empleado1 = empleados.get(0);<br>final Empleado empleado1 = empleados.get(1);<br>assertEquals("Miguel", empleado1.getN
10
\overline{11}1213
\overline{14}15
16
17
18
19
             \rightarrow
```
#### 3.6. Deserializando JSON en un objeto genérico.

Como hemos visto en el ejemplo anterior Gson es capaz de deserializar un objeto JSON en una lista tipada. Por supuesto esto es extensible a cualquier otra clase genérica. Veamos un ejemplo. Supongamos que tenemos la clase Envoltorio:

```
public class Envoltorio<T> {
\mathbf{1}\overline{2}\frac{3}{4}private final T objeto;
              public Envoltorio(T objeto) {
5
\begin{array}{c} 6 \\ 7 \end{array}this.objeto = objeto;
               \overline{\mathbf{r}}\frac{1}{8}
```

```
//getObjeto
 \overline{9}10 \mid \}
```
Para deserializar un objeto JSON en una de estas clases con tipo genérico, lo hacemos de la misma forma que en el ejemplo anterior. Usamos un "TypeToken":

```
public void debeDevolerLaRepresentacionJSONDeUnTipoGenerico() {<br>final String envoltorioGenericoJSON = "{\"objeto\":{\"id\":46,\"nombre\":\"Miguel\",\"empresa\
  \overline{z}\overline{\mathbf{3}}final Type tipoEnvoltorioEmpleado = new TypeToken<Envoltorio<Empleado>>(){}.getType();
 \overline{4}final Gson gson = new Gson();<br>final Gson gson = new Gson();<br>final Envoltorio<Empleado> envoltorioEmpleado = gson.fromJson(envoltorioGenericoJSON, tipoEnvc
 5
  6
                 That Envoyse, assertEquals(46, envoltorioEmpleado.getObjeto().getId());<br>assertEquals(46, envoltorioEmpleado.getObjeto().getId());<br>assertEquals("Miguel", envoltorioEmpleado.getObjeto().getNombre());<br>assertEquals("Autentia",
  \overline{7}8
  \overline{Q}10<sup>1</sup>۱ĵ
```
#### 3.7. Deserializando fechas de JSON a un objeto propio.

En este ejemplo vamos a ver cómo transformar fechas de nuestro objeto JSON en fechas de nuestro objeto Java (java util Date). Nuestro objeto JSON representa un intervalo de fechas (lo usaremos para simular una solicitud de vacaciones). Es el siguiente

```
\mathbf{1}"inicio" : "06/08/2012",<br>"fin" : "10/08/2012"
\overline{2}\begin{bmatrix} 3 \\ 4 \end{bmatrix}\rightarrow
```
La clase Java que representará el intervalo de fechas será la siguiente:

```
public class SolicitudVacaciones {
 \mathbf{1}\overline{2}private final Date inicio;
 \overline{A}5
             private final Date fin;
 6
             public SolicitudVacaciones(Date inicio, Date fin) {
 \overline{7}this.inicio = inicio;
 \overline{8}\overline{q}this.fin = fin;10\rightarrow\overline{11}12// métodos get
13<sup>1</sup>\rightarrow
```
Para transformar las fechas lo haremos de la misma forma que en los ejemplos anteriores pero, al instanciar nuestro objeto Gson, lo haremos como lo hicimos en el ejemplo 4 con GsonBuilder. Inicializamos el formato de fecha con el método setDateFormat (en nuestro caso dd/MM/yyyy) y creamos la instancia con el método create. Lo vemos en el siguiente test:

```
@Test
  -1
          public void debeTransformarLasFechas() throws ParseException {
  \overline{2}it vold debelransformariasi-eccnas() throws ParseLxception {<br>final String FORMATO_FECHA = "dd/MM/yyyy";<br>final DateFormat DF = new SimpleDateFormat(FORMATO_FECHA);<br>final String vacacionesJSON = "{\"inicio\":\"06/08/2012\",\
  \overline{3}\overline{4}\overline{5}6
 8
 \overline{9}1\theta\overline{1}
```
#### 3.8. Mapeando propiedades del objeto JSON al objeto Java.

Como vimos en el ejemplo 2, si realizamos la deserialización del objeto JSON al objeto Java directamente con "fromJson", ésta se realizará propiedad a propiedad entre el objeto JSON y el Java de manera automática si las propiedades y atributos tienen el mismo nombre. Sin embargo, podemos hacer que esto no sea así. Vamos a añadir una propiedad nueva a nuesto objeto JSON del eiemplo anterior.

```
\overline{1}"inicio" : "06/08/2012",<br>"fin" : "10/08/2012",<br>"d" : 5
\overline{2}\overline{\mathbf{3}}\begin{array}{c} 4 \\ 5 \end{array}
```
La nueva propiedad "d" simboliza el número de días del intervalo de tiempo. Imaginemos que queremos mapearlo en un nuevo atributo "totalDias" en nuestra clase SolicitudVacaciones por temas de claridad de código. Para ello contamos con la anotación SerializedName

```
\overline{1}public class SolicitudVacaciones {
   \begin{array}{c} 2 \\ 3 \end{array}private final Date inicio;
   \overline{a}5
              private final Date fin;
   \epsilon\overline{7}@SerializedName("d")
   8
              private final int totalDias;
   Š
  10
              public SolicitudVacaciones(Date inicio, Date fin, int totalDias) {
                   this.inicio = inicio;<br>this.fin = fin;
  1112this. total bias = total bias;1314\rightarrow15
              // métodos get
  16
  17
        \rightarrowY lo probamos de la misma forma que hicimos con el ejemplo 2:
```

```
\mathbf{1}@Test
\overline{2}public void debeAsignarElValorAUnAtributoDeDistintoNombre() throws ParseException {
             final String vacacionesJSON = "\{\Upsilon^*d\Upsilon^*:5\}";<br>final gson = new Gson();
\overline{\mathbf{3}}\overline{4}
```
final SolicitudVacaciones vacaciones = gson.fromJson(vacacionesJSON, SolicitudVacaciones.class) 5  $\begin{array}{c} 6 \\ 7 \end{array}$ assertEquals(5, vacaciones.getTotalDias());  $\overline{\mathbf{a}}$ 

#### 3.9. Deserializando un obieto JSON con una lista de obietos en un obieto Java.

Vamos a hacer una especie de "mix" entre el ejemplo 4 y el 5. A nuestra clase Empleado le vamos a añadir una colección de solicitud de vacaciones

Añadimos las solicitudes de vacaciones a nuestro JSON:

```
\frac{1}{2}\left\{ \right."id" : 46,<br>"nombre" : "Miguel",<br>"empresa" : "Autentia",
    \overline{\mathbf{3}}\overline{4}vacaciones":[
   5
    \frac{6}{7}"inicio" : "06/08/2012",<br>"fin" : "10/08/2012",<br>"d" : 5
   \frac{1}{8}\overline{9}10\left\{\right.\mathbf{11}"inicio" : "23/08/2012",<br>"fin" : "29/08/2012",<br>"d" : 7
\begin{array}{c} 12 \\ 13 \end{array}\overline{14}15\mathcal{E}16
                                                                          \overline{1}17
                 \overline{\phantom{a}}
```
Y a nuestra clase Empleado:

```
public class Empleado {
 \mathbf{1}\overline{\phantom{a}}private final int id;
 \overline{3}\overline{a}\overline{5}private final String nombre;
 \overline{6}private final String empresa;
 \begin{array}{c} 7 \\ 8 \end{array}\overline{9}private final List<SolicitudVacaciones> vacaciones;
10
            public Empleado(int id. String nombre, String empresa, List<SolicitudVacaciones> vacaciones) {
1112this id = id;13this.nombre = nombre;<br>this.empresa = empresa;
14
15
                   this. <i>vacaciones</i> = <i>vacaciones</i>;16
             \rightarrow1718
             // métodos get
19
20
```
¿Y qué hay que hacer para mapear la lista de "SolicitudVacaciones"? Pues absolutamente nada fuera de lo que hemos visto. Gson lo hará de manera automática por nosostros:

```
whic void debeTransformarLaListaDeVacacionesDelEmpleado() {<br>final String empleadoJSON = "{\"id\":46,\"nombre\":\"Miguel\",\"empresa\":\"Autentia\",\"vacac<br>final Gson gson = new GsonBuilder().setDateFormat("dd/MM/yyyy").cre
  \overline{z}\overline{3}\overline{a}5
  \epsilonassertEquals(2, empleado.getVacaciones().size());<br>assertEquals(2, empleado.getVacaciones().size());<br>assertEquals(5, empleado.getVacaciones().get(0).getTotalDias());<br>assertEquals(7, empleado.getVacaciones().get(1).getTotalD
   \overline{7}8
   \overline{9}10<sup>1</sup>- 1
```
#### 3.10. Leyendo JSON desde un fichero.

Nuestro objeto Gson no solo acepta un String como representación JSON del objeto a deserializar. También puede leerlo desde un fichero y realizar la mista tarea. Imaginemos que tenemos un fichero json.txt con el objeto JSON del ejemplo anterior. Lo único que tenemos que hacer es pasar a nuestro objeto Gson un Reader (java.io.Reader) con la información de ese fichero y Gson hará el resto:

```
@Test
 \mathbf{1}\overline{2}public void debeTransformarLaListaDeVacacionesDelEmpleadoDesdeFichero() throws IOException {
                If you depertains formal tacts statement ("black the statement") ("black the statement") ("black final Gson gson = new GsonBuilder().setDateFormat("dd/MM/yyyy").create();<br>final InputStream is = GsonTest.class.getClassLoade
 \overline{3}\overline{4}5
 6
 \overline{7}8
                assertEquals(2, empleado.getVacaciones().size());
                assertEquals(5, empleado.getVacaciones().get(0).getTotalDias());<br>assertEquals(5, empleado.getVacaciones().get(0).getTotalDias());
 9
10
\overline{11}bufferedReader.close();
12
        l.
```
Pues yo creo que con todos estos ejemplos ya tenemos para hacernos una buena idea de lo fácil que es trabajar con JSON y Java gracias a Gson. Lanzamos los tests y todo perfecto... :-)

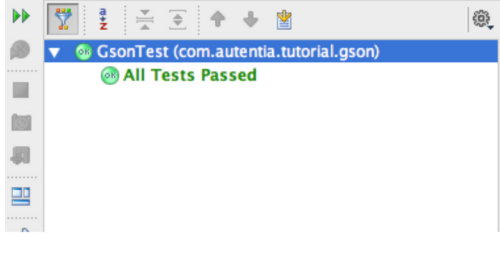

#### 4. Referencias.

· Gson user guide

#### 5. Conclusiones.

En este tutorial os hemos presentado la libería Gson, una libería excelente para trabajar con objetos JSON y Java. En Autentia ya nos hemos apoyado en esta libería en otros tutoriales que consumían y generaban JSON en distintos escenarios como son los<br>Websockets y los Servicios REST.

En definitiva una libería buena, bonita y barata (tanto que es gratis) para trabjar con JSON y Java :-).

Para el que no esté todavía muy convencido con Gson y quiera buscar otras alternativas, le dejo el enlace de este tutorial donde nuestro compañero Alejandro nos presenta Jackson (una libería de propósito similar a Gson).

Espero que este tutorial os haya sido de ayuda. Un saludo.

Miguel Arlandy

marlandy@autentia.com

Twitter: @m\_arlandy

### A continuación puedes evaluarlo:

Regístrate para evaluarlo

## Por favor, vota +1 o compártelo si te pareció interesante

Share

Anímate y coméntanos lo que pienses sobre este TUTORIAL:

 $\overline{0}$ 

» Registrate y accede a esta y otras ventajas «

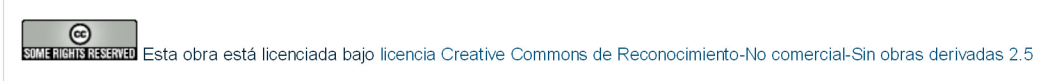

Copyright 2003-2012 @ All Rights Reserved | Texto legal y condiciones de uso | Banners | Powered by Autentia | Contacto

W3C XHTML1.0 W3C CSS XML RSS XML RTDM